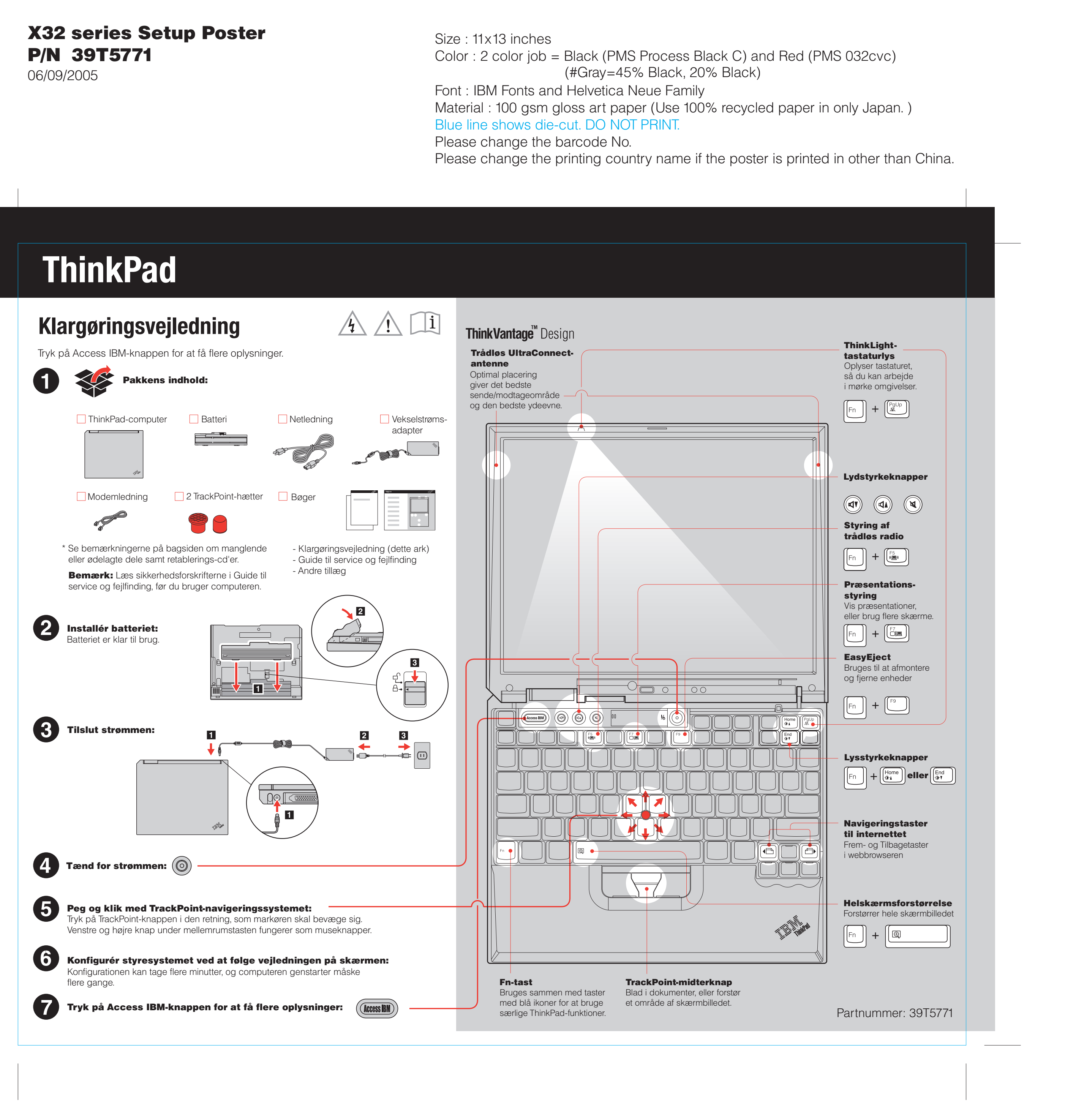

**1**

**2**

2

1

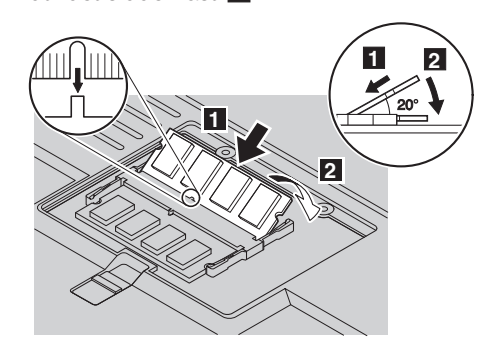

For Barcode Position Only

Printed in China

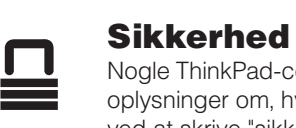

 $($ ( • )

Nogle ThinkPad-computere har en indbygget sikkerhedschip. Du kan få oplysninger om, hvordan du overfører det program, som aktiverer chippen, ved at skrive "sikkerhedschip" i søgefeltet i Access IBM.

 $(\widehat{\text{Access IBM}})$ 

### Access Connections

Nogle ThinkPad-computere leveres med en trådløs LAN-adapter. Du kan få flere oplysninger om, hvordan du konfigurerer trådløse LAN-adaptere og andre kommunikationsadaptere, bl.a. almindelige forbindelser, ved at skrive "Access Connections" i søgefeltet i Access IBM.

# Overførsel

Du kan flytte data fra den gamle computer til ThinkPad-computeren. Skriv "overfør" i søgefeltet i Access IBM for at få flere oplysninger om, hvordan du henter dataoverførselsprogrammet.

## Hjælp og support fra IBM

Vælg Hjælp og support i Access IBM for at få oplysninger om hjælp og

support fra IBM.

- \* Bemærkninger til udpakningen:
- 
- -
	-

1) Nogle modeller kan indeholde ekstra dele, som ikke er angivet. 2) Kontakt forhandleren, hvis en del mangler eller er beskadiget. 3) Computeren indeholder Disk til disk-retablering. Alt det, du skal bruge til at retablere forudinstallerede filer og programmer, er på harddisken. Derfor har du ikke brug for en retablerings-cd. Der er flere oplysninger i afsnittet "Retablering af forudinstallerede programmer" i Guide til service og fejlfinding.

Bemærk: Brug kun de hukommelsestyper, som computeren kan anvende. Hvis du installerer den ekstra hukommelse forkert eller installerer en type hukommelse, som computeren ikke kan anvende, lyder der et bip, når du prøver at starte computeren.

Med denne enhed kan du udvide ThinkPad X32-computerens funktioner. Du kan få flere oplysninger ved at trykke på den blå Access IBM-knap og skrive "X3 UltraBase" i søgefeltet i Access IBM.

> på 20 grader **1**, og tryk det herefter nedad, indtil det sidder fast **2**. 8 Placér indhakket på kontaktfladen af SO-DIMMmodulet, så det passer med soklens inddeler. Indsæt SO-DIMM-modulet i soklen i en vinkel

Kontrollér, at det ekstra SO-DIMM-modul er korrekt installeret:

**1** Tænd for computeren.

- 2 Tryk på Access IBM-knappen, når du bliver bedt om det, mens computeren starter.
- 3 Åbn BIOS-konfigurationsprogrammet ved at klikke på "Adgang til BIOS" under kategorien "Konfigurér", eller dobbeltklik på "Start konfigurationsprogrammet."
- 4 Kontrollér, at punktet "Installed memory" viser computerens samlede mængde hukommelse. Hvis computeren f.eks. som standard har 256 MB hukommelse, og du har installeret et SO-DIMM-modul på 512 MB, skal punktet "Installed memory" vise, at computeren indeholder 768 MB hukommelse.

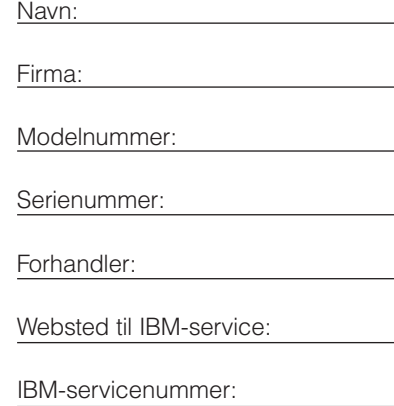

### Installér det ekstra SO-DIMM-modul:

## **Installation af ekstra hukommelse**

# 39T5771 P/N X32 series Setup Poster

## **ThinkPad X3 UltraBase-udvidelsesenhed (ekstraudstyr)**

Du kan udvide hukommelsen i computeren.

Font : IBM Fonts and Helvetica Neue Family Material : 100 gsm gloss art paper (Use 100% recycled paper in only Japan.) Blue line shows die-cut. DO NOT PRINT. Please change the barcode No.

- 1 Rør ved et metallisk objekt med jordforbindelse 7 Hvis der allerede er installeret et SO-DIMMfor at fjerne al statisk elektricitet i kroppen, som kan ødelægge SO-DIMM-modulet. Rør ikke SO-DIMM-modulets kontaktflade.
- 2 Sluk for computeren.
- 3 Afmontér vekselstrømsadapteren og alle kabler fra computeren.
- 4 Luk computerens LCD-skærmlåg, og vend computeren om.
- **5** Fjern batteriet.
- 6 Skru skruerne ved siden af ikonerne for DIMMmodulet på hukommelsesportens dæksel løs, og fjern herefter dækslet.

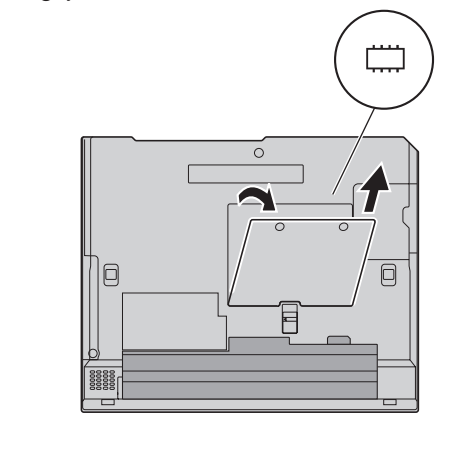

- 9 Montér dækslet til hukommelsesporten igen. Vigtigt! Brug aldrig computeren, når dækslet til hukommelsesporten er åbent.
- 10 Montér batteriet igen, og tilslut vekselstrømsadapteren og kablerne igen.

## ThinkVantage<sup>"</sup> Technologies

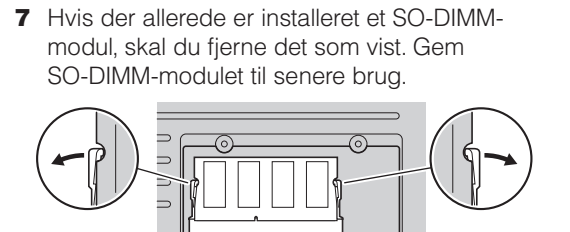

Du kan altid få oplysninger om ThinkVantage-teknologier ved at trykke på den blå Access IBM-knap på tastaturet.

Varemærket ThinkPad tilhører Lenovo. Varemærket IBM tilhører IBM Corp.

Delvis © Copyright International Business Machines Corporation 2005. All rights reserved. © Copyright Lenovo 2005.

06/09/2005

Size : 11x13 inches

 $Color: 1 color job = Black (PMS Process Bl)$  $(HGray=45% Black, 20)$ 

Please change the country name if the poster is printed in other than China.

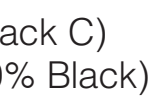

Free Manuals Download Website [http://myh66.com](http://myh66.com/) [http://usermanuals.us](http://usermanuals.us/) [http://www.somanuals.com](http://www.somanuals.com/) [http://www.4manuals.cc](http://www.4manuals.cc/) [http://www.manual-lib.com](http://www.manual-lib.com/) [http://www.404manual.com](http://www.404manual.com/) [http://www.luxmanual.com](http://www.luxmanual.com/) [http://aubethermostatmanual.com](http://aubethermostatmanual.com/) Golf course search by state [http://golfingnear.com](http://www.golfingnear.com/)

Email search by domain

[http://emailbydomain.com](http://emailbydomain.com/) Auto manuals search

[http://auto.somanuals.com](http://auto.somanuals.com/) TV manuals search

[http://tv.somanuals.com](http://tv.somanuals.com/)